# **EHR Usability Test Report of TRAKnet; Version 3.1.00**

*Report based on ISO/IEC 25062:2006 Common Industry Format for Usability Test Reports* 

TRAKnet, Version 3.1.00 Date of Usability Test: 12/20/2017 Date of Report: 12/21/2017 Report Prepared By: Craig Alexander Contact Person: Craig Alexander Phone Number: (248) 213-9917 Email Address: calexander@nemohealth.com Mailing Address: 28819 Franklin Rd, Southfield, MI 48034

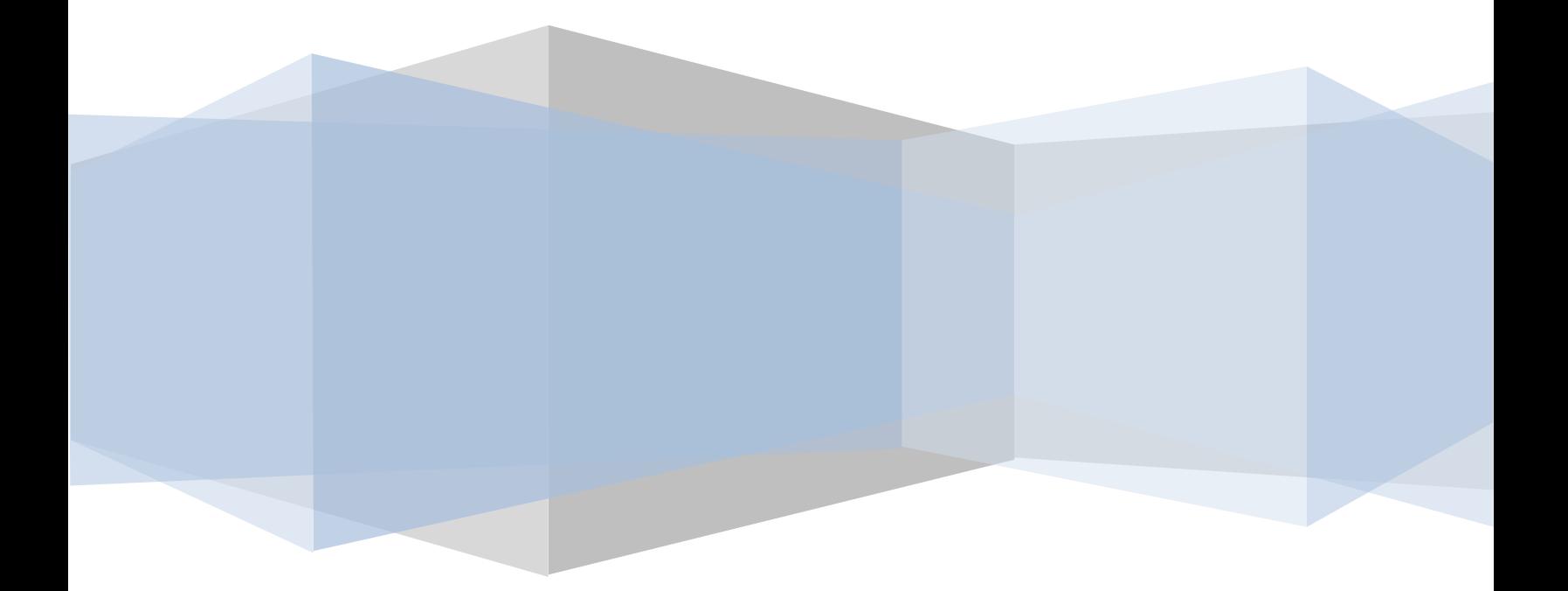

# **Table of Contents**

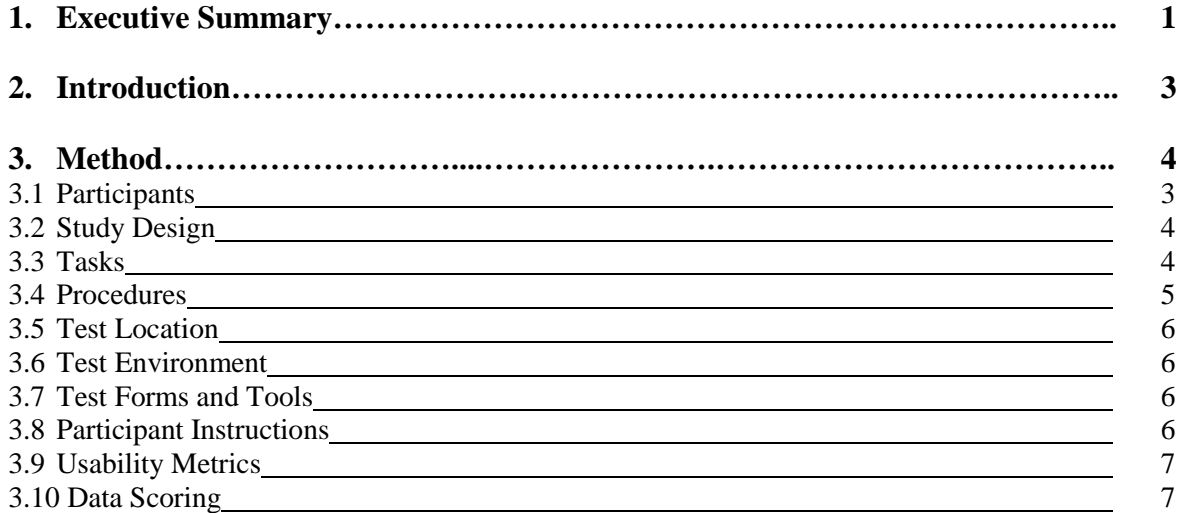

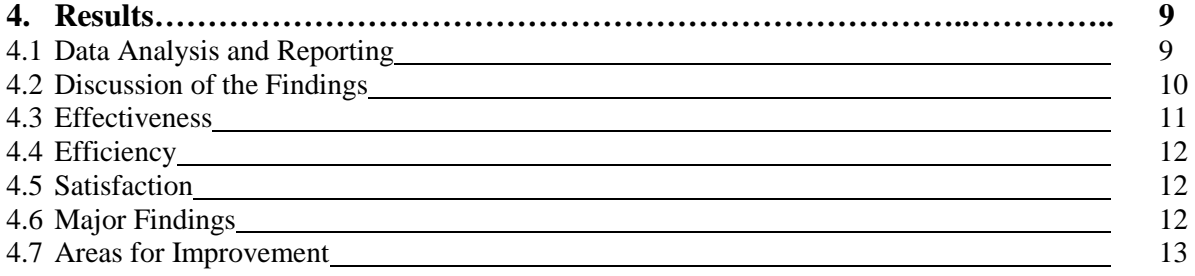

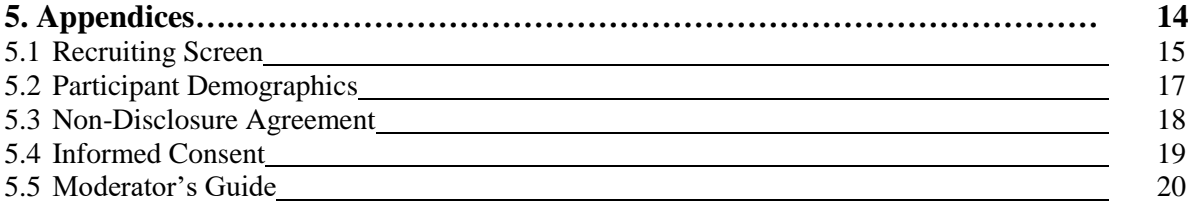

**This Page Intentionally Blank**

# 1. Executive Summary

A usability test of TRAKnet version 3.1.00 was conducted on December 20, 2017 on site at a participating provider's office. The purpose of this testing was to test and validate the usability of the current user interface, newly implemented tasks and features, and provide evidence of usability in the EHR Usability Test (EHRUT). During the usability test, five healthcare professionals matching the target demographic criteria served as participants and used the EHRUT in simulated, but representative tasks.

This study collected performance data on 40 tasks that are realistic and representative of the kinds of activities a user might perform in the TRAKnet version 3.1.00 EHR. Tasks were selected based on their inclusion in 2015 Edition Meaningful Use requirements, frequency of use, criticality of function, and those that may be most troublesome for users. **These tasks were tested in the order of forced-ranked severity of errors due to failure**:

This study collected performance data on 40 tasks conducted on an EHR:

- $170.315(a)(1)$  Computerized provider order entry medications
	- o Task 1: Record Medication Order
	- o Task 2: Change Medication Order
	- o Task 3: Display Changed Medication Order
- $170.315(a)(2)$  Computerized provider order entry laboratory
	- o Task 4: Record Lab Order
	- o Task 5: Change Lab Order
	- o Task 6: Display Lab Order
- $170.315(a)(3)$  Computerized provider order entry diagnostic imaging
	- o Task 7: Record Radiology Order
	- o Task 8: Change Radiology Order
	- o Task 9: Display Radiology Order
	- $170.315(a)(4)$  Drug-drug, drug-allergy interaction checks
		- o Task 10: Drug-Drug Interaction Radiology Order
		- o Task 11: Drug-Allergy Interaction Radiology Order
		- o Task 12: Adjust Severity of an Interaction
- $170.315(a)(5)$  Demographics
	- o Task 13: Record Demographics
	- o Task 14: Change Demographics
	- o Task 15: Display Demographics
- $170.315(a)(6)$  Problem list
	- o Task 16: Record Problem
	- o Task 17: Resolve/Change Problem
	- o Task 18: Display Active and Historical Problems
- $170.315(a)(7)$  Medication list
	- o Task 19: Record Medication
	- o Task 20: Change Medication
	- o Task 21: Display Active Medications
	- o Task 22: Display Historical Medications
- $170.315(a)(8)$  Medication allergy list
	- o Task 23: Record Medication Allergies
	- o Task 24: Change Medication Allergies
	- o Task 25: Display Active Medication Allergies
	- o Task 26: Display Historical Medication Allergies
- $170.315(a)(9)$  Clinical decision support
	- o Task 26: Create New CDS Rules
	- o Task 27: Trigger New CDS Rules
	- o Task 28: View Intervention/Resources Information for New CDS Rules
	- o Task 29: Trigger CDS Rules From a Referral
- $170.315(a)(14)$  Implantable device list
	- o Task 30: Record Implantable Device UDI
	- o Task 31: Change Status for Implantable Device UDI
	- o Task 32: Record Implantable Device UDI
- 170.315(b)(2) Clinical information reconciliation and incorporation
	- o Task 33: Clinical Information Reconciliation
	- o Task 34: Generate New CCDA File
- 170.315(b)(3) Electronic prescribing
	- o Task 35: Create New Prescription
	- o Task 36: Change Prescription
	- o Task 37: Cancel Prescription
	- o Task 38: Refill Prescription
	- o Task 39: Receive Fill Status Notice
	- o Task 40: Request and Receive Medication History

During the 120 minute one-on-one usability test, each participant was greeted by the administrator and asked to review and sign an informed consent/release form (included in Appendix 5.4); they were instructed that they could withdraw at any time. Participants did have prior experience with various aspects of this EHRUT, but not with some of the newer/revised functionally of this version of the EHR being tested (e-Prescribing and Clinical Reconciliation). A training session lasting 1.5 hours, using technical documents used for real end user training, were conducted the day prior to testing.

The administrator introduced the test, and instructed participants to complete a series of tasks (given one at a time) using the EHRUT. During the testing, the data logger manually timed and recorded user performance data on paper and electronically. The administrator did not give the participant assistance in how to complete the task. The following types of data were collected for each participant:

- Number of tasks successfully completed within the allotted time without assistance
- Time to complete the tasks
- Number and types of errors
- Path deviations
- Participant's verbalizations
- Participant's satisfaction ratings of the system

All participant data was de-identified – no correspondence could be made from the identity of the participant to the data collected. Following the conclusion of the testing, participants were asked to complete a post-test questionnaire and were not compensated for their time. Various recommended metrics, in accordance with the examples set forth in the *NIST Guide to the Processes Approach for Improving the Usability of Electronic Health Records (NISTIR 7741)*, were used to evaluate the usability of the EHRUT. A summary of the performance and rating data collected on the EHRUT is found in Section 4.1, Data Analysis and Reporting.

The results from the System Usability Scale scored the subjective satisfaction with the system based on performance with these tasks to be: Please see document 'EHR Test-131) 2015 Edition Safety-Enhanced Design Checklist\_Rev01Nov2016\_ReleaseSet01Nov2016'

In addition to the performance data, the following qualitative observations were made:

### **Major findings**:

- Overall, participants seemed pleased with the product and felt that for the activities they performed on a regular basis, it was relatively user-friendly and easy to use.
- Participants remarked that the new software was easy to navigate and quickly picked up. Overall, participants were pleased with the product, with two participants mentioning the new overall look as being a clean improvement over past versions.
- All participants struggled with creating Clinical Decision Rules at first.
- Four participants remarked that importing the CCDA was not easily noticeable.
- Of 40 tasks tested requiring the participant to enter, change or retrieve data, 30 of these tasks rated an 'easy' for all participants.

#### **Areas for improvement**:

- Comments from participants indicate users should be able to import a CCDA directly from the patient's chart.
- Participants struggled creating Clinical Decision Support Rules and stated with additional references in TRAKnet 3.1 this could be easier.

# 2. Introduction

The EHR tested for this study was TRAKnet version 3.1.00 designed to present medical information to healthcare providers practicing in a Podiatrist's office. The application is a Complete Electronic Health Record for the ambulatory setting. The software boasts compliance to all meaningful use objectives for the Ambulatory setting in one application. The system includes the ability to meet all meaningful use objectives as well as Computerized Medication Administration, Pharmacy Management, Medial Records Management, Order Receiving, and Nursing Documentation. The usability testing attempted to represent realistic exercises and conditions.

The purpose of this study was to test and validate the usability of the current user interface, and provide evidence of usability in the EHR Usability Test (EHRUT). To this end, measures of effectiveness, efficiency and user satisfaction, such as time on task, deviations from optimal path, and errors were captured during the usability testing.

#### 3. Method

#### **3.1 PARTICIPANTS**

A total of 10 participants, **that were representative of our user base**, were tested on the EHRUT. Intended users of the EHR are physicians, registered nurses, certified nurse assistants, nurse practitioners, and business office personnel. Participants in the test represented backgrounds of podiatry, Medical Assistant and medical office administration. Participants were recruited by TRAKnet. In addition, participants had no direct connection to the development of the EHRUT. Participants were given the opportunity to have the same orientation and level of training as the actual end users would have received.

For the test purposes, end-user characteristics were identified and translated into a recruitment screener used to solicit potential participants; the recruiting screener is provided in Appendix 5.1.

Recruited participants had a mix of backgrounds and demographic characteristics conforming to the recruitment screener. The following is a table (Table 3.1) containing a high level overview of participants by gender, occupation and years of experience. A detailed summary of participant characteristics, including demographics, professional experience, computing experience and user needs for assistive technology is found in Appendix 5.2, Participant Demographics. Participant names were replaced with Participant IDs so that an individual's data cannot be tied back to individual identities.

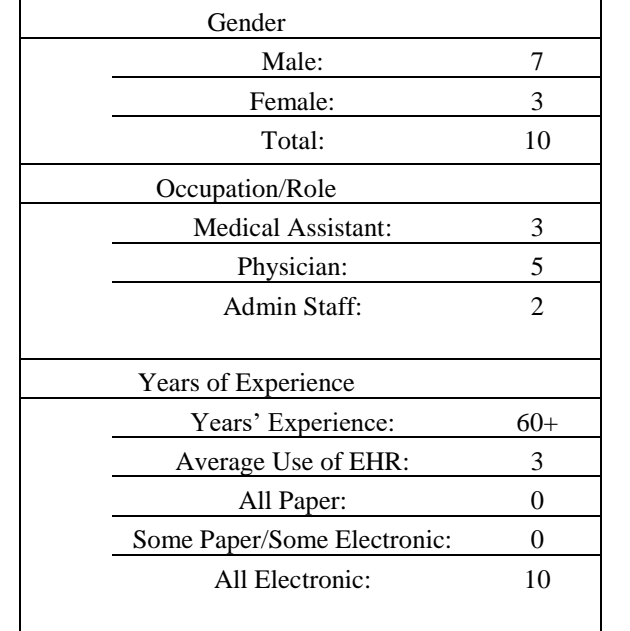

Participant Demographics Overview **Table 3.1**

Participants were scheduled for 120 minute sessions with one day in between each session for debrief by the administrator and data logger, to reset systems to proper test conditions, and participant schedule considerations. A spreadsheet was used to keep track of the participant schedule, and included each participant's demographic characteristics as provided by the recruiting screen.

#### **3.2 STUDY DESIGN**

Overall, the objective of this test was to uncover areas where the application performed well – that is, effectively, efficiently, and with satisfaction – and areas where the application failed to meet the needs of the participants. The data from this test may serve as a baseline for future tests with an updated version of the same EHR and/or comparison with other EHRs provided the same tasks are used. In short, this testing serves as both a means to record or benchmark current usability, but also to identify areas where improvements must be made.

During the usability test, participants interacted with one EHR. Each participant used the system in the same location, and was provided with the same instructions. The system was evaluated for effectiveness, efficiency and satisfaction as defined by measures collected and analyzed for each participant:

- Number of tasks successfully completed within the allotted time without assistance
- Time to complete the tasks
- Number and types of errors
- Path deviations
- Participant's verbalizations (comments)
- Participant's satisfaction ratings of the system

Additional information about the various measures can be found in Section 3.9 on Usability Metrics.

#### **3.3 TASKS**

A number of tasks were constructed that would be realistic and representative of the kinds of activities a user might perform with this EHR and were **tested in the order of forced-ranked severity of errors due to failure**, including:

- $170.315(a)(1)$  Computerized provider order entry medications
	- o Task 1: Record Medication Order
	- o Task 2: Change Medication Order
	- o Task 3: Display Changed Medication Order
- $170.315(a)(2)$  Computerized provider order entry laboratory
	- o Task 4: Record Lab Order
	- o Task 5: Change Lab Order
	- o Task 6: Display Lab Order
- $170.315(a)(3)$  Computerized provider order entry diagnostic imaging
	- o Task 7: Record Radiology Order
	- o Task 8: Change Radiology Order
	- o Task 9: Display Radiology Order
- $170.315(a)(4)$  Drug-drug, drug-allergy interaction checks
	- o Task 10: Drug-Drug Interaction Radiology Order
	- o Task 11: Drug-Allergy Interaction Radiology Order
	- o Task 12: Adjust Severity of an Interaction
- $170.315(a)(5)$  Demographics
	- o Task 13: Record Demographics
- o Task 14: Change Demographics
- o Task 15: Display Demographics
- 170.315(a)(6) Problem list
	- o Task 16: Record Problem
	- o Task 17: Resolve/Change Problem
	- o Task 18: Display Active and Historical Problems
- $170.315(a)(7)$  Medication list
	- o Task 19: Record Medication
	- o Task 20: Change Medication
	- o Task 21: Display Active Medications
	- o Task 22: Display Historical Medications
- $170.315(a)(8)$  Medication allergy list
	- o Task 23: Record Medication Allergies
	- o Task 24: Change Medication Allergies
	- o Task 25: Display Active Medication Allergies
	- o Task 26: Display Historical Medication Allergies
- $170.315(a)(9)$  Clinical decision support
	- o Task 26: Create New CDS Rules
	- o Task 27: Trigger New CDS Rules
	- o Task 28: View Intervention/Resources Information for New CDS Rules
	- o Task 29: Trigger CDS Rules From a Referral
- $170.315(a)(14)$  Implantable device list
	- o Task 30: Record Implantable Device UDI
	- o Task 31: Change Status for Implantable Device UDI
	- o Task 32: Record Implantable Device UDI
- 170.315(b)(2) Clinical information reconciliation and incorporation
	- o Task 33: Clinical Information Reconciliation
	- o Task 34: Generate New CCDA File
- 170.315(b)(3) Electronic prescribing
	- o Task 35: Create New Prescription
	- o Task 36: Change Prescription
	- o Task 37: Cancel Prescription
	- o Task 38: Refill Prescription
	- o Task 39: Receive Fill Status Notice
	- o Task 40: Request and Receive Medication History

#### **Tasks were selected based on their inclusion in the 2015 Edition Meaningful Use requirements, frequency of use, criticality of function, and those that may be most troublesome for users.**

#### **3.4 PROCEDURES**

Upon arrival, participants were greeted; their identity was verified and matched with a name on the participant schedule. Participants were then assigned a participant ID. Each participant reviewed and signed an informed consent and release form (See Appendix 5.4). A representative from the test team witnessed the participant's signature.

The administrator moderated the session including administering instructions and tasks. The administrator also obtained post-task rating data, and took notes on participant comments.

Participants were instructed to perform the tasks (see specific instructions below in section 3.8 Participant Instructions):

- As quickly as possible making as few errors and deviations as possible.
- Without assistance; administrators were allowed to give immaterial guidance and clarification on tasks, but not instructions on use.
- Without using a think aloud technique.

For each task, the participants were given a written copy of the task. Task timing began once the administrator finished reading the task instructions. The task time was stopped once the participant indicated they had successfully completed the task. Scoring is discussed below in Section 3.9, Usability Metrics.

Participants' demographic information, task success rate, time on task, errors, deviations, verbal responses, and post-test questionnaire were recorded into a spreadsheet.

# **3.5 TEST LOCATION**

The test facility included a waiting area and a quiet testing room with a table, computer for the participant, and moderator's guide and paper for the administrator. Only the participant and administrator were in the test room. To ensure that the environment was comfortable for users, noise levels were kept to a minimum with the ambient temperature within a normal range. All of the safety instructions and evacuation procedures were current, in place, and visible to the participants.

# **3.6 TEST ENVIRONMENT**

The EHR would be typically be used in a healthcare office or facility. In this instance, the testing was conducted in a conference room set up to simulate an office environment.

The application was set up by the IT administration. The EHR was used in a healthcare office/facility. In this instance, the testing was conducted from each participant's own office.

# **3.7 TEST FORMS AND TOOLS**

During the usability test, various documents and instruments were used, including:

- 1. Non-Disclosure Agreement
- 2. Informed Consent
- 3. Moderator's Guide
- 4. Post-test Questionnaire
- 5. Incentive Receipt and Acknowledgment Form

Examples of these documents can be found in Appendices 5.3-5.7 respectively. The Moderator's Guide was devised so as to be able to capture required data.

The participant's interaction with the EHRUT was captured and recorded.

# **3.8 PARTICIPANT INSTRUCTIONS**

The administrator reads the following instructions aloud to each participant (also see the full moderator's guide in Appendix 5.5):

*Thank you for participating in this study. Your input is very important. Our session today will last about 120 minutes. During that time you will use an instance of an electronic health record. I will ask you to complete 40 tasks using this system and answer some questions. You should complete the tasks as quickly as possible making as few errors as possible. Please try to complete the tasks on your own following the instructions very closely. Please note that we are not testing you we are testing the system, therefore if you have difficulty all this means is that something needs to be improved in the system. I will be here in case you need specific help, but I am not able to instruct you or provide help in how to use the application.* 

*Overall, we are interested in how easy (or how difficult) this system is to use, what in it would be useful to you, and how we could improve it. I did not have any involvement in its creation, so please be honest with your opinions. All of the information you provide will be kept confidential and your name will not be associated with your comments at any time. Should you feel it necessary you are able to withdraw at any time during the testing.* 

*For each task, I will read the description to you and say "Begin." At that point, please perform the task and say "Done" once you believe you have successfully completed the task. I would like to request that you* not *talk aloud or verbalize while you are doing the tasks. I will ask you your impressions about the task once you are done.* 

Following the procedural instructions, participants were shown the EHR and were given ten minutes to explore the system and make comments. Once this initial overview was complete, the administrator asked five preliminary questions and began the testing. Participants were then given 40 tasks to complete. Tasks are listed in the moderator's guide in Appendix 5.5.

### **3.9 USABILITY METRICS**

According to the *NIST Guide to the Processes Approach for Improving the Usability of Electronic Health Records*, EHRs should support a process that provides a high level of usability for all users. The goal is for users to interact with the system effectively, efficiently, and with an acceptable level of satisfaction. To this end, metrics for effectiveness, efficiency and user satisfaction were captured during the usability testing. The goals of the test were to assess:

- 1. Effectiveness of TRAKnet version 3.1.00, by measuring participant success rates and errors
- 2. Efficiency of TRAKnet version 3.1.00, by measuring the average task time and path deviations
- 3. Satisfaction with TRAKnet version 3.1.00, by measuring ease of use ratings

#### **3.10 DATA SCORING**

The following table (Table 3.2) details how tasks were scored, errors evaluated, and the time data analyzed.

Data Scoring Metrics Table 3.2 *MEASURES Rationale and Scoring* Effectiveness: Task Success A task was counted as a "Success" if the participant was able to achieve the correct outcome, without assistance, within the time allotted on a per task basis. The total number of successes were calculated for each task and then divided by the total number of times that task was attempted. The results are provided as a percentage. Task times were recorded for successes. Observed task times divided by the optimal time for each task is a measure of optimal efficiency. Optimal task performance time, as benchmarked by expert performance under realistic conditions, is recorded when constructing tasks. Target task times used for task times in the Moderator's Guide must be operationally defined by taking multiple measures of optimal performance and multiplying by 2.5 that allows some time buffer because the participants are not trained to expert performance. Thus, if expert, optimal performance on a task was 20 seconds then allotted task time performance was [20 \* 2.5] 50 seconds. This ratio is aggregated across tasks and reported with mean and variance scores. Effectiveness: Task Failures If the participant abandoned the task, did not reach the correct answer or performed it incorrectly, or reached the end of the allotted time before successful completion, the task was counted as a "Failure." No task times were taken for errors. The total number of errors was calculated for each task and then divided by the total number of times that task was attempted. Not all deviations would be counted as errors. This is also expressed as the mean number of failed tasks per participant. On a qualitative level, an enumeration of errors and error types are collected.

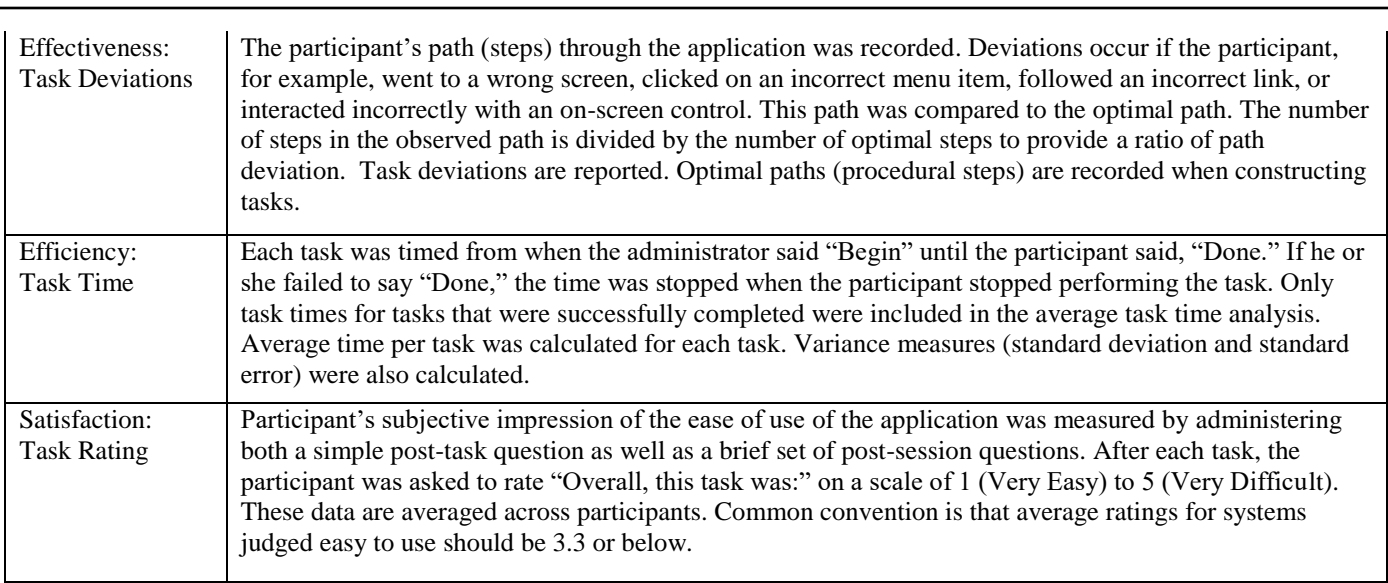

# 4. Results

#### **4.1 Data Analysis and Reporting**

The results of the usability test were calculated according to the methods specified in the Usability Metrics section above. Participants who failed to follow session and task instructions had their data excluded from the analyses.

The results of the usability test were calculated according to the methods specified in the Usability Metrics section above. Data collection and interpretation of the results were successful for all participants, and there were no technical issues during the testing.

This study collected performance data on 40 tasks that are realistic and representative of the kinds of activities a user might perform in the TRAKnet version 3.1.00. Tasks were selected based on their inclusion in 2015 Edition Meaningful Use requirements, frequency of use, criticality of function, and those that may be most troublesome for users.

The usability testing results are detailed in the table below, based on the order of forced-ranked severity of errors due to failure. The results should be seen in light of the objectives and goals outlined in Section 3.2, Study Design. The data should yield actionable results that, if corrected, would result in material, positive impacts on user performance.

The usability testing results for the EHRUT can be found in the document listed below. The results should be seen in light of the objectives and goals outlined in Section 3.2 Study Design. The data should yield actionable results that, if corrected, yield material, positive impact on user performance.

Detailed Document - (EHR Test-131) 2015 Edition Safety-Enhanced Design Checklist\_Rev01Nov2016\_ReleaseSet01Nov2016

#### **4.2 Discussion of the Findings**

All participants rated 37 of the 40 tasks as 'Easy'. Below are details of all tasks which were not completed, or contained path deviations, or technical issues.

Task 26 was found to be difficult by most of our participants. This was due to user workflow and fully understanding what this measure is for. All users recommended that we specifically place instructions directly in the EHR system for assistance, instead of having a link to our wiki page.

Task 30 was easily completed by all participant, once they were able to enter the device data (number).

Task 33 was completed by all participants, however most users recommended that we add additional workflows. This could be accomplished by allowing the end user to import the individual CCDA directly into the patients chart.

Task 1 was easily completed by all participants, with one participant expressing that the tab titled Lexicomp was initially confusing for searching for a medication, as the participant did not immediately make the connection that Lexicomp was the medication database to search.

#### **4.3 Effectiveness**

While a software program may be functional, successfully performing required tasks, the manner in which a user interacts with the software to perform these tasks may be cumbersome and confusing, causing it to be unusable. In evaluation of the 40 tasks tested, three tasks failed for a majority of the participants due to difficulty of completion. Participants were unable to create their Clinical Decision Support rules without assistance. This indicates that the workflow for creating these needs to have documentation explaining each step within the window to be more clear and concise.

Overall of the 400 individual tasks tested, 388 tasks tested successfully, resulting in a 97% success rate across all participants.

#### **4.4 Efficiency**

Based upon observations of task times and deviations, of the 388 instances of successful tasks, 388 were completed within the estimated optimal task performance time. Times were benchmarked by expert performance under realistic conditions, and multiplied by a 2.5 second time buffer to allow for the fact the participants in this study are not expert users.

#### **4.5 Satisfaction**

Participants were asked to rate each task individually on a scale of 1= Very Easy to 5= Very Difficult. Collectively, 38 of 40 tasks were rated with a "1= Very Easy". Two tasks, numbers 30, 33, ranked a 2 or higher rating across all participants. One task, 26, was ranked a 4 by most participants for difficulty understanding the measure.

All participants indicated that, while the software was a variation from what they had used in the past, the tasks were straight-forward and easy to complete, and the software was overall easy to navigate.

#### **4.6 Major Findings**

Participants were overall very pleased with the product and eight out of ten expressed appreciation for the amount of overall data available on the main patient detail screen and ease of access to said information. Participants noted the importance of having current problems, vitals, allergies and medication lists prominent on the main patient detail screen. Participants stated the application seemed to have a good flow from one area to the next with easy access icons and was relatively "user-friendly," seemed easy to learn and easy to use.

The Clinical Decision Support Interventions are in place, however more attention to methods of alerting the uses on how to create these should be revisited, as most users expressed difficulty.

#### **4.7 Areas for Improvement**

Seven of ten participants expressed the need for the Clinical Decision Support window to have instructions built in.

All participants struggled with creating the Clinical Decision Support rules.

Two of ten participants indicated slowness in the system while working.

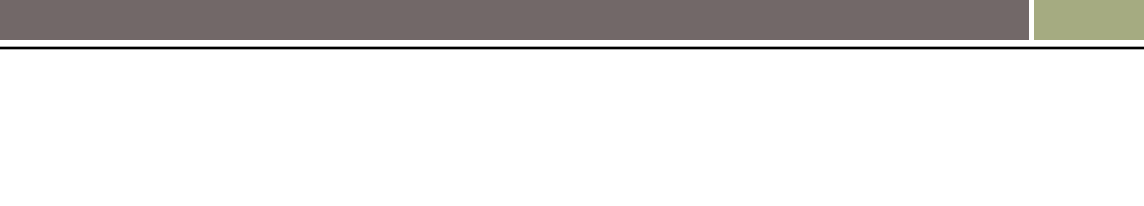

#### 5 . Appendices

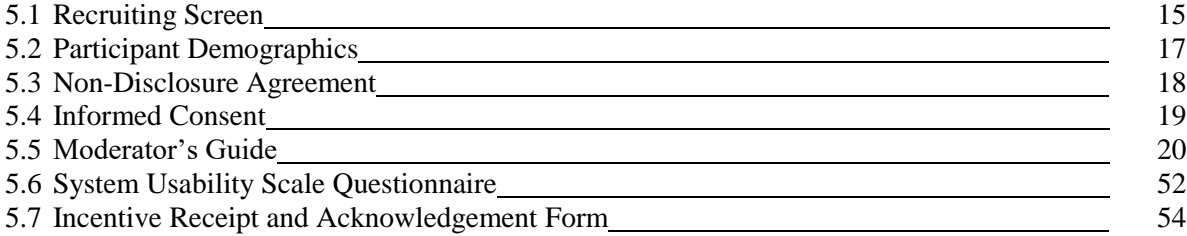

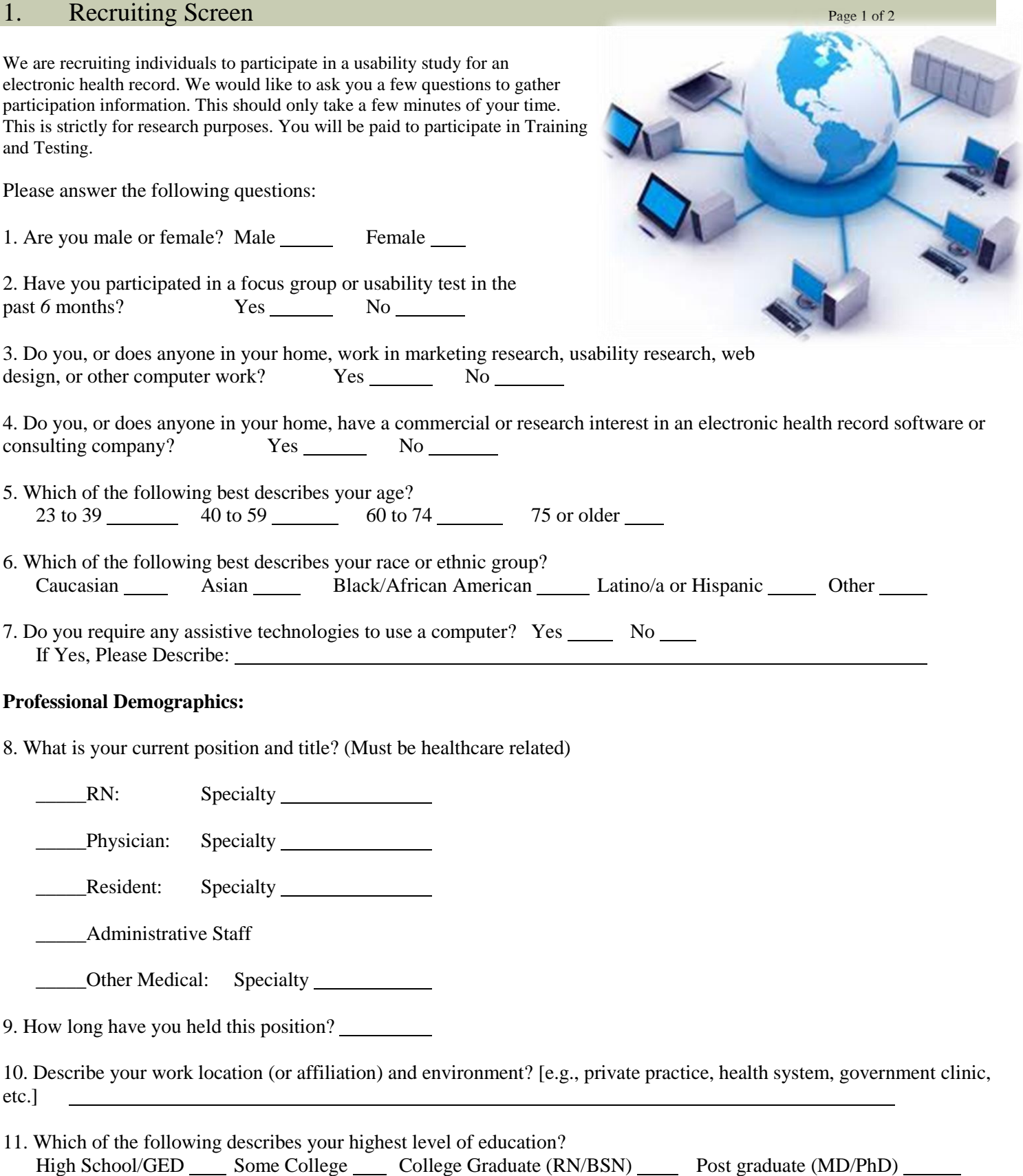

Other: Please Describe:

# 1. Recruiting Screen Page 2 of 2

#### **Computer Expertise:**

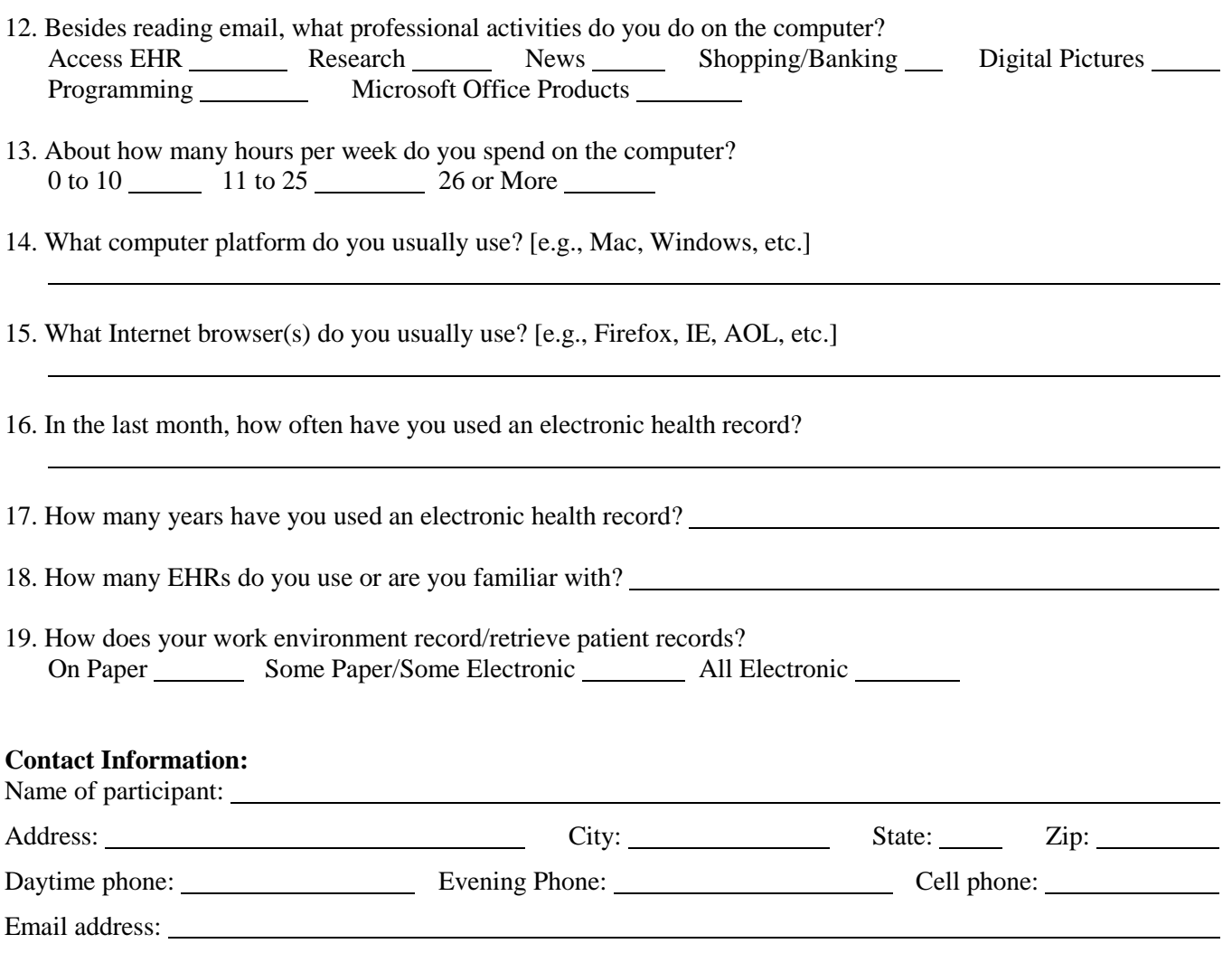

Before your session starts, we will ask you to sign a release form allowing us to videotape your session. The videotape will only be used internally for further study if needed. Will you consent to be videotaped? Yes No No No

This study will take place at your office.

# 5.2. Participant Demographics

# Participant High Level Overview

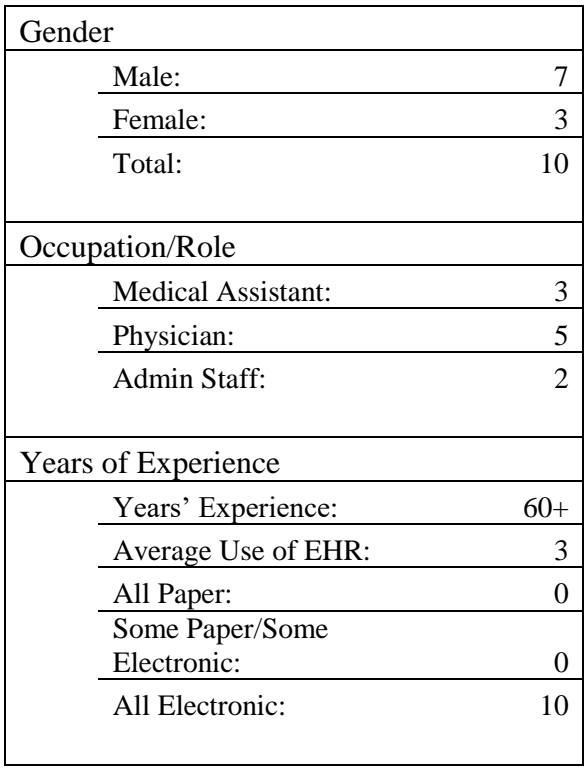

# Participant Demographics Collection Form

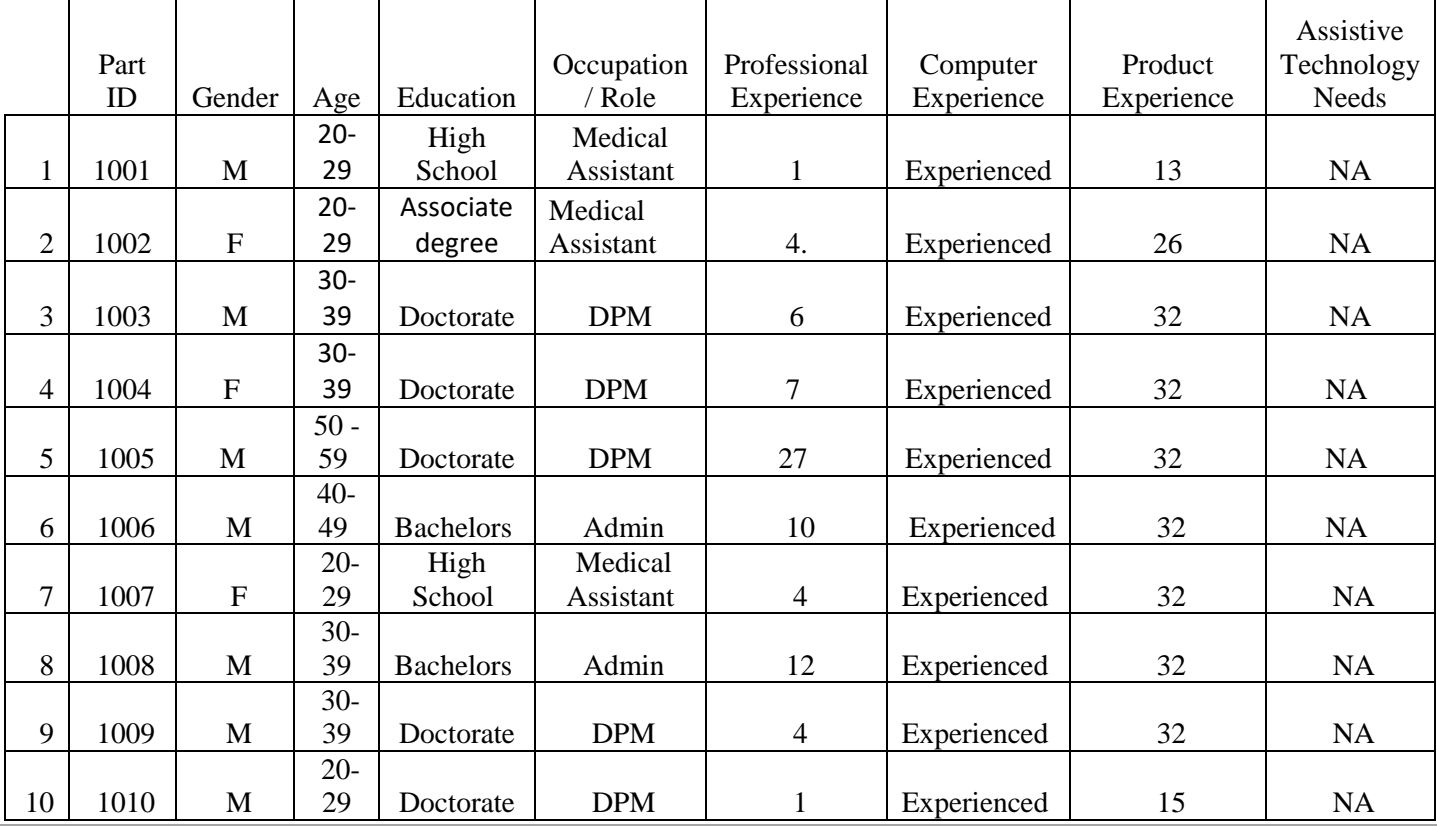

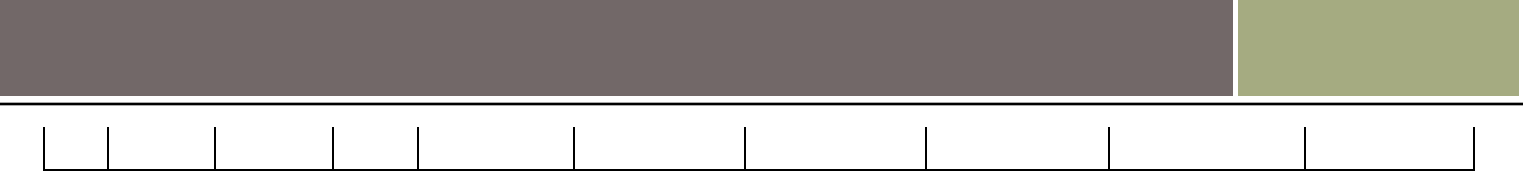

# 5.3. Non-Disclosure Agreement

# **Non-Disclosure Agreement**

THIS AGREEMENT is entered into as of  $\qquad \qquad .2017$ , between  $\qquad \qquad .2017$ Participant") and the testing organization*.*

The Participant acknowledges his or her voluntary participation in today's usability study may bring the Participant into possession of Confidential Information. The term "Confidential Information" means all technical and commercial information of a proprietary or confidential nature which is disclosed by TRAKnet or otherwise acquired by the Participant, in the course of this study.

By way of illustration, but not limitation, Confidential Information includes trade secrets, processes, formulae, data, know-how, products, designs, drawings, computer aided design files and other computer files, computer software, ideas, improvements, inventions, training methods and materials, marketing techniques, plans, strategies, budgets, financial information, and/or forecasts.

Any information the Participant acquires relating to this product during this study is confidential and proprietary to *TRAKnet,* and is being disclosed solely for the purposes of the Participant's participation in today's usability study.

By signing this form the Participant acknowledges that she or he will receive monetary compensation for feedback and will not disclose this confidential information obtained today to anyone else or any other organizations.

**Participant's printed name:** 

**Signature: \_\_\_\_\_\_\_\_\_\_\_\_\_\_\_\_\_\_\_\_\_\_\_\_\_\_\_\_\_\_\_\_\_\_\_\_\_ Date: \_\_\_\_\_\_\_\_\_\_\_\_\_\_\_\_\_\_\_\_**

# 5.4. Informed Consent

# **Informed Consent**

TRAKnet would like to thank you for participating in this study. The purpose of this study is to evaluate an electronic health records system. If you decide to participate, you will be asked to perform several tasks using the prototype and give your feedback. The study will last about *120* minutes. At the conclusion of the test, you will be compensated for your time.

# *Participant Agreement*

I understand and agree that as a voluntary participant in the present study conducted by TRAKnet. I am free to withdraw consent or discontinue participation at any time.

I understand and agree that the purpose of this study is to make software applications more useful and usable in the future.

I understand and agree that the data collected from this study may be shared with outside affiliates and certification bodies of TRAKnet.

I understand and agree that data confidentiality is assured, because only de-identified data – i.e., identification numbers not names – will be used in analysis and reporting of the results.

I agree to immediately raise any concerns or areas of discomfort with the study administrator. I understand that I can leave at any time.

#### **Please check one of the following:**

\_\_\_\_\_YES, I have read the above statement and agree to be a participant.

NO, I choose not to participate in this study.

Signature: **Example 2.1 and 2.1 and 2.1 and 2.1 and 2.1 and 2.1 and 2.1 and 2.1 and 2.1 and 2.1 and 2.1 and 2.1 and 2.1 and 2.1 and 2.1 and 2.1 and 2.1 and 2.1 and 2.1 and 2.1 and 2.1 and 2.1 and 2.1 and 2.1 and 2.1 and 2.** 

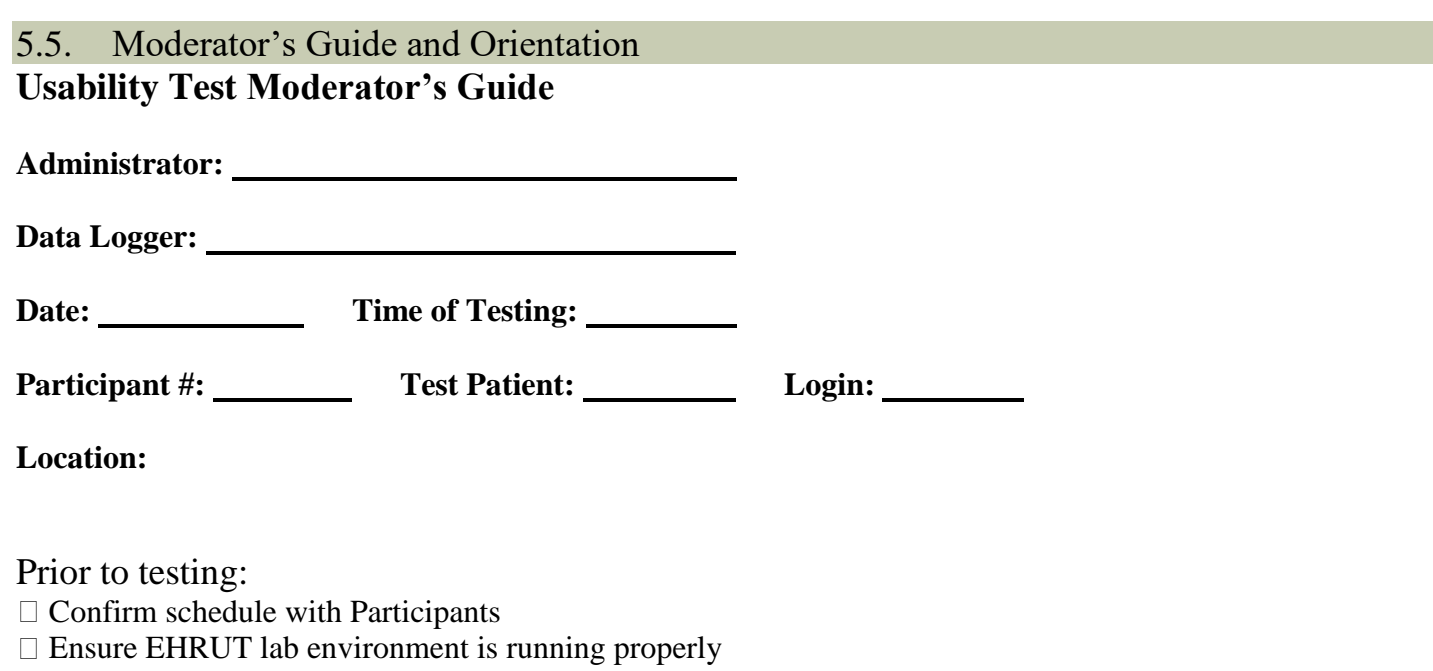

Ensure lab and data recording equipment is running properly

Prior to each participant:

 $\Box$  Reset application

□ Start session recordings with *Usability Studio* 

Prior to each task:  $\Box$  Reset application to starting point for next task

After each participant: End session recordings with *Usability Studio*

After all testing: □ Back up all video and data files - OPTIONAL

# **Orientation (***10* **minutes)**

Thank you for participating in this study. Your input is very important. Our session today will last about 120 minutes. During that time you will use an instance of an electronic health record. I will ask you to complete 40 tasks using this system and answer some questions. You should complete the tasks as quickly as possible making as few errors as possible. Please try to complete the tasks on your own following the instructions very closely. Please note that we are not testing you we are testing the system, therefore if you have difficulty all this means is that something needs to be improved in the system. I will be here in case you need specific help, but I am not able to instruct you or provide help in how to use the application.

Overall, we are interested in how easy (or how difficult) this system is to use, what in it would be useful to you, and how we could improve it. I did not have any involvement in its creation, so please be honest with your opinions. All of the information you provide will be kept confidential and your name will not be associated with your comments at any time. Should you feel it necessary you are able to withdraw at any time during the testing.

For each task, I will read the description to you and say "Begin." At that point, please perform the task and say "Done" once you believe you have successfully completed the task. I would like to request that you not talk aloud or verbalize while you are doing the tasks. I will ask you your impressions about the task once you are done.

The product you will be using today is TRAKnet version 3.1.00; an electronic medical records system. Some of the data you will see in patient electronic charts may not make sense as it is placeholder (sample) data.

We are recording the audio and screenshots of our session today. All of the information that you provide will be kept confidential and your name will not be associated with your comments at any time. Do you have any questions or concerns?

# **Preliminary Questions (***10* **minutes)**

What is your job title / appointment?

How long have you been working in this role?

What are some of your main responsibilities?

Tell me about your experience with electronic health records:

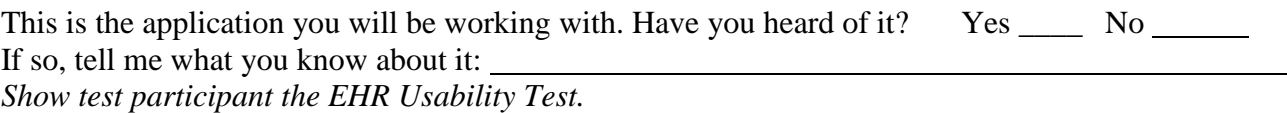

Please don't click on anything just yet. What do you notice? What are you able to do here? Please be specific.

Practice ID:

# 170.315(a)(1) Computerized provider order entry – medications

a.1 Task 1: Record Medication Order

For this test you will enter a medication order for a patient. In doing this, please use the below information:

Patient Name: CPOE Test Medication Order Details: Medication: Coumadin 3mg Dispense: 15 Refills: 0 Sig.: Take twice per day with full glass of water. Substitution: Substitution Allowed Pharmacy: TX Pharmacy 10.6MU

Please print the medication order.

#### **Success:**

- $\square$  Easily completed
- $\Box$  Completed with difficulty or help; Describe in Comments:
- Not completed

*Comments:* 

**Task Time**: \_\_\_\_\_\_\_\_ Seconds

**Optimal Path**: *RX > Prescribe > Search for Coumadin > Fill in medication order information > Finalize and Print.*

□ Correct

- □ Minor Deviations / Cycles :: Describe below
- □ Major Deviations :: Describe below

*Comments:* 

#### **Rating**:

Overall, this task was: *Show participant written scale: "Very Easy" (1) to "Very Difficult" (5)* 

a.1 Task 2: Change Medication Order

For this test you will change the medication order for a patient. In doing this, please use the below information: Patient Name: CPOE Test Medication Order to Change: Medication: Coumadin 3mg Sig.: Take twice per day with full glass of water. Cancel the above medication. Then, prescribe a new one:

Medication Order Details:

Medication: Coumadin **6mg** Dispense: 15 Refills: 0 Sig.: Take **once per day** with full glass of water. Substitution: Substitution Allowed Pharmacy: TX Pharmacy 10.6MU Please print the medication order.

#### **Success:**

 $\square$  Easily completed  $\Box$  Completed with difficulty or help; Describe in Comments: □ Not completed

*Comments:* 

**Task Time**: \_\_\_\_\_\_\_\_ Seconds

**Optimal Path**: *RX > Cancel old medication > Prescribe > Search for Coumadin > Fill in medication order information > Finalize and Print.*

□ Correct

□ Minor Deviations / Cycles :: Describe below

□ Major Deviations :: Describe below

*Comments:* 

#### **Rating**:

Overall, this task was: *Show participant written scale: "Very Easy" (1) to "Very Difficult" (5)* 

#### a.1 Task 3: Display Changed Medication Order

For this test you will review the new medication order for a patient. In doing this, please use the below information:

Patient Name: CPOE Test Medication Order Details: Medication: Coumadin 6mg Dispense: 15 Refills: 0 Sig.: Take once per day with full glass of water. Substitution: Substitution Allowed Pharmacy: TX Pharmacy 10.6MU

Please review the change.

#### **Success:**

- $\Box$  Easily completed
- $\Box$  Completed with difficulty or help; Describe in Comments:
- □ Not completed
- *Comments:*

Task Time: Seconds

**Optimal Path**: *RX > Show Deleted > Review that both old and new order are present.*

□ Correct

□ Minor Deviations / Cycles :: Describe below

□ Major Deviations :: Describe below

*Comments:* 

### **Rating**:

Overall, this task was: \_\_\_\_\_\_\_ *Show participant written scale: "Very Easy" (1) to "Very Difficult" (5)* 

# 170.315(a)(2) Computerized provider order entry – laboratory

### **a.2 Task 4: Record Lab Order**

For this test you will create a new lab order for a patient. In doing this, please use the below information: Patient Name: CPOE Labs

Laboratory Order Details:

Vendor: ABC Labs

Code: 17855-8 Hemoglobin A1c (glycated HgB)/Hemoglobin.total [Moles] in Blood by Calculated Date Ordered: (today's date)

Date Sent: (today's date)

Specimen Source: left arm

Please link the lab order to the encounter dated 10/15/2017.

### **Success:**

- □ Easily completed
- $\Box$  Completed with difficulty or help; Describe in Comments:

□ Not completed

*Comments:* 

Task Time: Seconds

**Optimal Path**: *Orders > Lab Orders > Add > Populate above information.*

□ Correct

□ Minor Deviations / Cycles :: Describe below

□ Major Deviations :: Describe below

*Comments:* 

### **Rating**:

Overall, this task was: \_\_\_\_\_\_ *Show participant written scale: "Very Easy" (1) to "Very Difficult" (5)* 

### **a.2 Task 5: Change Lab Order**

For this test you will change a previously entered lab order for a patient. In doing this, please use the below information:

Patient Name: CPOE Labs Laboratory Order to Change: Vendor: ABC Labs Code: 17855-8 Hemoglobin A1c (glycated HgB)/Hemoglobin.total [Moles] in Blood by Calculated Date Ordered: (today's date) Date Sent: (today's date) Specimen Source: left arm

Please change the above lab order to the following:

Vendor: **New Lab** Code: 17855-8 Hemoglobin A1c (glycated HgB)/Hemoglobin.total [Moles] in Blood by Calculated Date Ordered: (today's date) Date Sent: (today's date) Specimen Source: **right** arm

#### **Success:**

- $\Box$  Easily completed
- $\Box$  Completed with difficulty or help; Describe in Comments:
- □ Not completed
- *Comments:*

**Task Time**: \_\_\_\_\_\_\_\_ Seconds

**Optimal Path**: *Orders > Lab Orders > Modify > Change the above information.*

□ Correct

- □ Minor Deviations / Cycles :: Describe below
- □ Major Deviations :: Describe below

*Comments:* 

**Rating**: Overall, this task was: \_\_\_\_\_\_ *Show participant written scale: "Very Easy" (1) to "Very Difficult" (5)* 

#### **a.2 Task 6: Display Lab Order**

For this test you will review a previously entered lab order for a patient. In doing this, please use the below information:

Patient Name: CPOE Labs Laboratory Order to Review: Vendor: **New Lab** Code: 17855-8 Hemoglobin A1c (glycated HgB)/Hemoglobin.total [Moles] in Blood by Calculated Date Ordered: (today's date) Date Sent: (today's date) Specimen Source: **right** arm

#### **Success:**

- $\Box$  Easily completed
- $\Box$  Completed with difficulty or help; Describe in Comments:
- □ Not completed

*Comments:* 

**Task Time**: \_\_\_\_\_\_\_\_ Seconds

**Optimal Path**: *Orders > Lab Orders > Modify > Change the above information.*

- □ Correct
- □ Minor Deviations / Cycles :: Describe below
- □ Major Deviations :: Describe below

```
Comments:
```
# **Rating**:

Overall, this task was: *Show participant written scale: "Very Easy" (1) to "Very Difficult" (5)* 

# 170.315(a)(3) Computerized provider order entry – diagnostic imaging

# **a.3 Task 7: Record Radiology Order**

For this test you will create a new radiology order for a patient. In doing this, please use the below information: Patient Name: CPOE Radiology

Radiology Order Details: Vendor: Flower Hospital Code: 24709-8 Foot X-ray Date Ordered: (today's date) Date Sent: (today's date)

Please link the radiology order to the encounter dated 10/21/2017.

# **Success:**

- $\Box$  Easily completed
- $\Box$  Completed with difficulty or help; Describe in Comments:
- □ Not completed
- *Comments:*

Task Time: Seconds

**Optimal Path**: *Orders > Radiology Orders > Add > Enter the above information.*

□ Correct

□ Minor Deviations / Cycles :: Describe below

□ Major Deviations :: Describe below

*Comments:* 

### **Rating**:

Overall, this task was: \_\_\_\_\_\_\_ *Show participant written scale: "Very Easy" (1) to "Very Difficult" (5)* 

# **a.3 Task 8: Change Radiology Order**

For this test you will modify a previously added radiology order for a patient. In doing this, please use the below information:

Patient Name: CPOE Radiology

Radiology Order Details:

Vendor: Flower Hospital Code: 24709-8 Foot X-ray Date Ordered: (today's date) Date Sent: (today's date) Please update this to the following: Vendor: **Opal Hospital** Code: 24709-8 Foot X-ray Date Ordered: (**yesterday's date**) Date Sent: (today's date)

#### **Success:**

- $\Box$  Easily completed
- $\Box$  Completed with difficulty or help; Describe in Comments:

Not completed

*Comments:* 

Task Time: Seconds

**Optimal Path**: *Orders > Radiology Orders > Modify > View the above information.*

□ Correct

Minor Deviations / Cycles :: Describe below

□ Major Deviations :: Describe below

*Comments:* 

### **Rating**:

Overall, this task was: \_\_\_\_\_\_ *Show participant written scale: "Very Easy" (1) to "Very Difficult" (5)* 

### **a.3 Task 9: Display Radiology Order**

For this test you will review a previously added radiology order for a patient. In doing this, please use the below information:

Patient Name: CPOE Radiology Vendor: Opal Hospital Code: 24709-8 Foot X-ray Date Ordered: (yesterday's date) Date Sent: (today's date)

#### **Success:**

- $\Box$  Easily completed
- $\Box$  Completed with difficulty or help; Describe in Comments:

Not completed

*Comments:* 

**Task Time**: \_\_\_\_\_\_\_\_ Seconds

**Optimal Path**: *Orders > Radiology Orders > Modify > View the above information.*

□ Correct

Minor Deviations / Cycles :: Describe below

Major Deviations :: Describe below

*Comments:* 

#### **Rating**:

Overall, this task was: \_\_\_\_\_\_ *Show participant written scale: "Very Easy" (1) to "Very Difficult" (5)* 

# 170.315(a)(4) Drug-drug, drug-allergy interaction checks

#### **a.4 Task 10: Drug-Drug Interaction Radiology Order**

For this test you will trigger a drug-drug interaction by entering a new medication. In doing this, please use the below information:

Patient: Drug Alert Medication to prescribe: Coumadin 3mg Alert type: drug-drug

### **Success:**

 $\Box$  Easily completed

 $\Box$  Completed with difficulty or help; Describe in Comments:

□ Not completed

*Comments:* 

Task Time: Seconds

**Optimal Path**: *RX > Prescribe > Search for Coumadin > Select Coumadin and click next > An alert will pop up for a drug-drug interaction.*

□ Correct

□ Minor Deviations / Cycles :: Describe below

Major Deviations :: Describe below

*Comments:* 

# **Rating**:

Overall, this task was: \_\_\_\_\_\_ *Show participant written scale: "Very Easy" (1) to "Very Difficult" (5)* 

### **a.4 Task 11: Drug-Allergy Interaction Radiology Order**

For this test you will trigger a drug-allergy interaction by entering a new medication. In doing this, please use the below information:

Patient: Allergy Alert Medication to prescribe: Bactrim 400mg-80mg tablet Alert type: drug-allergy

#### **Success:**

- $\Box$  Easily completed
- $\Box$  Completed with difficulty or help; Describe in Comments:
- □ Not completed

*Comments:* 

**Task Time**: \_\_\_\_\_\_\_\_ Seconds

**Optimal Path**: *RX > Prescribe > Search for Bactrim > Select Bactrim and click next > An alert will pop up for a drug-allergy interaction.*

□ Correct

□ Minor Deviations / Cycles :: Describe below

□ Major Deviations :: Describe below

#### *Comments:*

#### **Rating**:

Overall, this task was: \_\_\_\_\_\_ *Show participant written scale: "Very Easy" (1) to "Very Difficult" (5)* 

# **a.4 Task 12: Adjust Severity of an Interaction**

For this test you will trigger a drug-allergy interaction by entering a new medication and then alter the severity of that interaction. In doing this, please use the below information:

Patient: Allergy Alert Medication to prescribe: Bactrim 400mg-80mg tablet Alert type: drug-allergy

Alter the severity of this interaction and set to Severe.

### **Success:**

- $\Box$  Easily completed
- $\Box$  Completed with difficulty or help; Describe in Comments:
- □ Not completed

*Comments:* 

Task Time: Seconds

**Optimal Path**: *RX > Prescribe > Search for Bactrim > An alert will pop up for a drug-allergy interaction > Click Change Severity.*

□ Correct

- □ Minor Deviations / Cycles :: Describe below
- Major Deviations :: Describe below

*Comments:* 

# **Rating**:

Overall, this task was: \_\_\_\_\_\_ *Show participant written scale: "Very Easy" (1) to "Very Difficult" (5)* 

# 170.315(a)(5) Demographics

# **a.5 Task 13: Record Demographics**

For this test you will create a new patient with a specific set of demographic information. In doing this, please use the below information:

First Name: BrucePasswprd1

Last Name: Wayne Date of Birth: 10/15/1974 Zip: 48072 Preferred Language: English Birth Sex: Male Race: White - Irish Ethnicity: Not Hispanic or Latino Sexual Orientation: Bisexual Gender Identity: Genderqueer, neither exclusively male nor female.

#### **Success:**

 $\Box$  Easily completed

 $\Box$  Completed with difficulty or help; Describe in Comments:

□ Not completed

*Comments:* 

# Task Time: Seconds

**Optimal Path**: *Add New Patient > Enter in demographics > Save.*

□ Correct

□ Minor Deviations / Cycles :: Describe below

□ Major Deviations :: Describe below

*Comments:* 

### **Rating**:

Overall, this task was: \_\_\_\_\_\_ *Show participant written scale: "Very Easy" (1) to "Very Difficult" (5)* 

### **a.5 Task 14: Change Demographics**

For this test you will change a patient's demographic information. In doing this, please use the below information:

First Name: Bruce Last Name: Wayne Date of Birth: 11/15/1964 Preferred Language: Spanish Birth Sex: Female Race: Asian - Chinese Ethnicity: Hispanic or Latino Sexual Orientation: Straight or heterosexual Gender Identity: Male

#### **Success:**

- $\Box$  Easily completed
- $\Box$  Completed with difficulty or help; Describe in Comments:
- Not completed

*Comments:* 

**Task Time**: \_\_\_\_\_\_\_\_ Seconds

**Optimal Path**: *Search for patient > Click Demographics > Update Demographics > Save.*

□ Correct

Minor Deviations / Cycles :: Describe below

□ Major Deviations :: Describe below

*Comments:* 

#### **Rating**:

Overall, this task was: \_\_\_\_\_\_ *Show participant written scale: "Very Easy" (1) to "Very Difficult" (5)* 

### **a.5 Task 15: Display Demographics**

For this test you will display a patient's demographic information. In doing this, please use the below information:

First Name: Bruce Last Name: Wayne Date of Birth: 11/15/1964 Preferred Language: Spanish Birth Sex: Female Race: Asian - Chinese Ethnicity: Hispanic or Latino Sexual Orientation: Straight or heterosexual Gender Identity: Male

#### **Success:**

- $\Box$  Easily completed
- $\Box$  Completed with difficulty or help; Describe in Comments:
- □ Not completed
- *Comments:*

Task Time: Seconds

**Optimal Path**: *Search for patient > Click Demographics > Review.*

□ Correct

- Minor Deviations / Cycles :: Describe below
- Major Deviations :: Describe below

*Comments:* 

#### **Rating**:

Overall, this task was: \_\_\_\_\_\_ *Show participant written scale: "Very Easy" (1) to "Very Difficult" (5)* 

# 170.315(a)(6) Problem list

#### **a.6 Task 16: Record Problem**

For this test you will document a problem for a patient. In doing this, please use the below information: Patient Name: Bruce Wayne

Add the following problems:

M84.374A – Stress fracture, right foot, initial encounter for fracture

E10.618 – Type 1 diabetes mellitus with other diabetic arthropathy

#### **Success:**

 $\square$  Easily completed

 $\Box$  Completed with difficulty or help; Describe in Comments: □ Not completed *Comments:* 

**Task Time**: \_\_\_\_\_\_\_\_ Seconds

**Optimal Path**: *Search for patient > Problems/Diagnoses > Search for and add.*

□ Correct

□ Minor Deviations / Cycles :: Describe below

□ Major Deviations :: Describe below

*Comments:* 

### **Rating**:

Overall, this task was: \_\_\_\_\_\_ *Show participant written scale: "Very Easy" (1) to "Very Difficult" (5)* 

### **a.6 Task 17: Resolve/Change Problem**

For this test you will resolve a problem for a patient. In doing this, please use the below information: Patient Name: Bruce Wayne

Resolve the following problems:

M84.374A – Stress fracture, right foot, initial encounter for fracture

#### **Success:**

 $\Box$  Easily completed

 $\Box$  Completed with difficulty or help; Describe in Comments:

□ Not completed

*Comments:* 

Task Time: Seconds

**Optimal Path**: *Search for patient > Problems/Diagnoses > Resolved.*

□ Correct

□ Minor Deviations / Cycles :: Describe below

□ Major Deviations :: Describe below

*Comments:* 

#### **Rating**:

Overall, this task was: \_\_\_\_\_\_ *Show participant written scale: "Very Easy" (1) to "Very Difficult" (5)* 

### **a.6 Task 18: Display Active and Historical Problems**

For this test you will review both active and historical problems for a patient. In doing this, please use the below information:

Patient Name: Bruce Wayne

Confirm the following problem is active:

E10.618 – Type 1 diabetes mellitus with other diabetic arthropathy

Confirm the following problem is resolved:

M84.374A – Stress fracture, right foot, initial encounter for fracture

#### **Success:**

 $\Box$  Easily completed

 $\Box$  Completed with difficulty or help; Describe in Comments:

□ Not completed

*Comments:* 

Task Time: Seconds

**Optimal Path**: *Search for patient > Problems/Diagnoses > Resolved.*

□ Correct

- □ Minor Deviations / Cycles :: Describe below
- Major Deviations :: Describe below

*Comments:* 

# **Rating**:

Overall, this task was: *Show participant written scale: "Very Easy" (1) to "Very Difficult" (5)* 

# 170.315(a)(7) Medication list

# **a.7 Task 19: Record Medication**

For this test you will record a new medication on the patient's chart. In doing this, please use the below information:

Patient Name: Debra Smith Add the following medication: Cortizone-10 1% cream Sig: "Apply to area as needed for itchiness." Add the following medication: Zofran 4 mg tablet Sig: "Take one every four hours as needed for nausea." **Success:**  Easily completed  $\Box$  Completed with difficulty or help; Describe in Comments: □ Not completed *Comments:* 

**Task Time**: \_\_\_\_\_\_\_\_ Seconds

**Optimal Path**: *Search for patient > Medications/Allergies > Add Medication.*

□ Correct

□ Minor Deviations / Cycles :: Describe below

Major Deviations :: Describe below

*Comments:* 

### **Rating**:

Overall, this task was: \_\_\_\_\_\_\_ *Show participant written scale: "Very Easy" (1) to "Very Difficult" (5)* 

### **a.7 Task 20: Change Medication**

For this test you will change a medication on the patient's chart. In doing this, please use the below information: Patient Name: Debra Smith Change the following medication: Cortizone-10 1% cream Sig: "Apply to area as needed for itchiness." Change the following field: Date Stopped: (Today's Date) **Success:**   $\Box$  Easily completed  $\Box$  Completed with difficulty or help; Describe in Comments: □ Not completed *Comments:* 

**Task Time**: \_\_\_\_\_\_\_\_ Seconds

**Optimal Path**: *Search for patient > Medications/Allergies > Select Medication > Modify.*

□ Correct

□ Minor Deviations / Cycles :: Describe below

Major Deviations :: Describe below

*Comments:* 

#### **Rating**:

Overall, this task was: \_\_\_\_\_\_\_

*Show participant written scale: "Very Easy" (1) to "Very Difficult" (5)* 

# **a.7 Task 21: Display Active Medications**

For this test you will review active medications on the patient's chart. In doing this, please use the below information:

Patient Name: Debra Smith

View the list of Active medications only and ensure it shows the following:

Zofran 4 mg tablet

Sig: "Take one every four hours as needed for nausea."

### **Success:**

- $\Box$  Easily completed
- $\Box$  Completed with difficulty or help; Describe in Comments:
- □ Not completed

*Comments:* 

**Task Time**: \_\_\_\_\_\_\_\_ Seconds

**Optimal Path**: *Search for patient > Medications/Allergies > View list of medications.*

□ Correct

□ Minor Deviations / Cycles :: Describe below

□ Major Deviations :: Describe below

*Comments:* 

# **Rating**:

Overall, this task was: \_\_\_\_\_\_\_ *Show participant written scale: "Very Easy" (1) to "Very Difficult" (5)* 

# **a.7 Task 22: Display Historical Medications**

For this test you will review historical medications on the patient's chart. In doing this, please use the below information:

Patient Name: Debra Smith

View the list of inactive medications only and ensure it shows the following:

Cortizone-10 1% cream

Sig: "Apply to area as needed for itchiness."

# **Success:**

 $\square$  Easily completed

 $\Box$  Completed with difficulty or help; Describe in Comments:

Not completed

*Comments:* 

Task Time: Seconds

**Optimal Path**: *Search for patient > Medications/Allergies > Set Status to Inactive > View.*

□ Correct

□ Minor Deviations / Cycles :: Describe below

□ Major Deviations :: Describe below

*Comments:* 

# **Rating**:

Overall, this task was: *Show participant written scale: "Very Easy" (1) to "Very Difficult" (5)* 

# 170.315(a)(8) Medication allergy list

# **a.8 Task 23: Record Medication Allergies**

For this test you will record medication allergies on the patient's chart. In doing this, please use the below information:

Patient Name: Barry Allen

Add the following medication allergies:

Cephalosporin C – Reaction: Rash Sulfa drugs – Reaction: Hives Demerol – Reaction: Hives

### **Success:**

- $\square$  Easily completed
- $\Box$  Completed with difficulty or help; Describe in Comments:
- Not completed

*Comments:* 

Task Time: Seconds

**Optimal Path**: *Search for patient > Medications/Allergies > click Add under Allergies > Search for allergy > input all necessary data.*

□ Correct

- □ Minor Deviations / Cycles :: Describe below
- □ Major Deviations :: Describe below

*Comments:* 

# **Rating**:

Overall, this task was: *Show participant written scale: "Very Easy" (1) to "Very Difficult" (5)* 

# **a.8 Task 24: Change Medication Allergies**

For this test you will change medication allergies on the patient's chart. In doing this, please use the below information:

Patient Name: Barry Allen Modify the following medication allergy: Sulfa drugs Change the reaction to: Moderate Hives Change the onset date to: 1/1/1997 Deactivate the following allergy:

Cephalosporin C **Success:**   $\Box$  Easily completed Completed with difficulty or help; Describe in Comments: Not completed *Comments:* 

Task Time: Seconds

**Optimal Path**: *Search for patient > Medications/Allergies > Modify two allergies as defined above.* □ Correct □ Minor Deviations / Cycles :: Describe below

Major Deviations :: Describe below

*Comments:* 

#### **Rating**:

Overall, this task was: \_\_\_\_\_\_ *Show participant written scale: "Very Easy" (1) to "Very Difficult" (5)* 

#### **a.8 Task 25: Display Active Medication Allergies**

For this test you will review active medication allergies on the patient's chart. In doing this, please use the below information:

Patient Name: Barry Allen Confirm that the following medication allergies are active: Sulfa drugs – Reaction: Moderate Hives

Demerol – Reaction: Hives

#### **Success:**

- $\Box$  Easily completed
- $\Box$  Completed with difficulty or help; Describe in Comments:
- □ Not completed

*Comments:* 

Task Time: Seconds

**Optimal Path**: *Search for patient > Medications/Allergies > Confirm that the two above allergies are listed in the Allergies section.*

□ Correct

- □ Minor Deviations / Cycles :: Describe below
- □ Major Deviations :: Describe below

*Comments:* 

**Rating**:

Overall, this task was: *Show participant written scale: "Very Easy" (1) to "Very Difficult" (5)* 

# **a.8 Task 26: Display Historical Medication Allergies**

For this test you will review all historical medication allergies on the patient's chart. In doing this, please use the below information:

Patient Name: Barry Allen

Confirm that the following medication allergies are inactive but still documented:

Cephalosporin C – Reaction: Rash

### **Success:**

 $\square$  Easily completed

 $\Box$  Completed with difficulty or help; Describe in Comments:

□ Not completed

*Comments:* 

**Task Time**: \_\_\_\_\_\_\_\_ Seconds

**Optimal Path**: *Search for patient > Medications/Allergies > Set Status filter to Inactive > Confirm that the above allergy is listed in the Allergies section.*

□ Correct

Minor Deviations / Cycles :: Describe below

Major Deviations :: Describe below

*Comments:* 

# **Rating**:

Overall, this task was: \_\_\_\_\_\_ *Show participant written scale: "Very Easy" (1) to "Very Difficult" (5)* 

# 170.315(a)(9) Clinical decision support

# **a.9 Task 26: Create New CDS Rules**

For this test you will create seven CDS rules using the following criteria: Problem List: Name: Suggest oral treatment for onychomycosis Suggested Intervention: Medication – terbinafine Criteria: Problem - onychomycosis Medication List: Name: Perform a liver enzyme lab Suggested Intervention: Laboratory - 24325-3 – Hepatic function pane (CMS) Criteria: Medication - terbinafine Medication Allergy List: Name: Major allergy alert Suggested Intervention: Other - Flag the patient's chart with an allergy tag Criteria: Medication Allergy – penicillin Demographic:

Name: suggest follow up with PCP for pneumococcal vaccine Suggested Intervention: Other – suggest follow up with PCP for pneumococcal vaccine Criteria: Age greater than or equal to 65 Laboratory Test: Name: Nail discoloration Suggested Intervention: Diagnoses - onychomycosis Criteria: Lab - 55306-5 – Fungus [Presence] in Nail by KOH preparation Vital Signs: Name: Suggest follow-up with PCP Suggested Intervention: Diagnoses – Benign Essential Hypertension Criteria: Vital Sign – Diastolic  $\geq$  90 Demographic and Vital Signs Combined: Name: Suggest follow-up with PCP Suggested Intervention: Diagnoses – Benign Essential Hypertension Criteria: Vital Sign – Diastolic >= 90 Age: Over  $> 50$ 

#### **Success:**

- $\Box$  Easily completed
- $\Box$  Completed with difficulty or help; Describe in Comments:
- □ Not completed
- *Comments:*

**Task Time**: \_\_\_\_\_\_\_\_ Seconds

**Optimal Path**: *Reports > Patient Lists > Rules and Lists > Add.*

- □ Correct
- □ Minor Deviations / Cycles :: Describe below
- □ Major Deviations :: Describe below

#### *Comments:*

# **Rating**:

Overall, this task was: \_\_\_\_\_\_ *Show participant written scale: "Very Easy" (1) to "Very Difficult" (5)* 

# **a.9 Task 27: Trigger New CDS Rules**

For this test you will trigger the following CDS rules by viewing the below patients: Problem List: Suggest oral treatment for onychomycosis

CDS One Medication List: Perform a liver enzyme lab CDS Two Medication Allergy List: Major allergy alert CDS Three Demographic: suggest follow up with PCP for pneumococcal vaccine CDS Four Laboratory Test: Nail discoloration

CDS Five Vital Signs: Suggest follow-up with PCP CDS Six Demographic and Vital Signs Combined: Suggest follow-up with PCP CDS Seven **Success:**   $\Box$  Easily completed  $\Box$  Completed with difficulty or help; Describe in Comments: □ Not completed *Comments:* 

Task Time: Seconds

**Optimal Path**: *Reports > Patient Lists > Reports > Click on the CDS report and verify the listed patient is present > View CDS.*

□ Correct

□ Minor Deviations / Cycles :: Describe below

Major Deviations :: Describe below

*Comments:* 

#### **Rating**:

Overall, this task was: \_\_\_\_\_\_ *Show participant written scale: "Very Easy" (1) to "Very Difficult" (5)* 

#### **a.9 Task 28: View Intervention/Resources Information for New CDS Rules**

For this test you will trigger the following CDS rules and then few the suggested intervention/education materials using the Infobutton standard:

Problem List: CDS One Medication List: CDS Two Demographic: CDS Four **Success:**   $\Box$  Easily completed  $\Box$  Completed with difficulty or help; Describe in Comments: □ Not completed *Comments:* 

**Task Time**: \_\_\_\_\_\_\_\_ Seconds

**Optimal Path**: *Reports > Patient Lists > Reports > Click on the CDS report and verify the listed patient is present > Click on Rules and Lists > Modify CDS Rule > Click on Infobutton to get additional material.* □ Correct

□ Minor Deviations / Cycles :: Describe below

□ Major Deviations :: Describe below

*Comments:* 

# **Rating**:

Overall, this task was: \_\_\_\_\_\_ *Show participant written scale: "Very Easy" (1) to "Very Difficult" (5)* 

# **a.9 Task 29: Trigger CDS Rules From a Referral**

For this test you will trigger several CDS rules based on a referral/transition of care from another provider. The patient to use will be the following:

Alice Newman

You will import the following CCDA file to reconcile the patient's information.

Exports.7z

You will then confirm that the following CDS results are populating:

Name: Yearly Exam Reminder

Suggested Intervention: Other – suggest follow up with PCP for regular physical

Criteria: Age greater than or equal to 45

### **Success:**

 $\Box$  Easily completed

 $\Box$  Completed with difficulty or help; Describe in Comments:

□ Not completed

*Comments:* 

Task Time: Seconds

**Optimal Path**: *Import the CCDA > Search for the patient > Click CDS > Confirm rules are popping as defined above.*

□ Correct

□ Minor Deviations / Cycles :: Describe below

□ Major Deviations :: Describe below

*Comments:* 

# **Rating**:

Overall, this task was: *Show participant written scale: "Very Easy" (1) to "Very Difficult" (5)* 

# 170.315(a)(14) Implantable device list

# **a.14 Task 30: Record Implantable Device UDI**

For this test you will record a UDI/Implantable Device for a patient using the below information:

Patient Name: Ronan Lynch

Implantable Device information:

(01)10884521062856(11)141231(17)150707(10)A213B1(21)1234

The following details should populate:

- Lot: A213B1
- Serial number: 1234
- Expiration date: 2015-07-07
- Manufactured date: 2014-12-31
- GMDN PT Name: Polyester suture
- Brand Name: Ti-Cron
- Model Number: 88863380-82
- Company Name: Covidien LP
- MRI safety information labeling contain: Labeling does not contain MRI Safety Information
- Required labeling rubber: No

### **Success:**

- $\Box$  Easily completed
- $\Box$  Completed with difficulty or help; Describe in Comments:
- □ Not completed

*Comments:* 

Task Time: Seconds

**Optimal Path**: *Actions>Implantable devices>Add>Search for UDI>Obtain Description>Save*

□ Correct

- □ Minor Deviations / Cycles :: Describe below
- □ Major Deviations :: Describe below

# *Comments:*

# **Rating**:

Overall, this task was: *Show participant written scale: "Very Easy" (1) to "Very Difficult" (5)* 

# **a.14 Task 31: Change Status for Implantable Device UDI**

For this test you will change a UDI/Implantable Device status for a patient using the below information: Patient Name: Ronan Lynch

Implantable Device to change:

(01)10884521062856(11)141231(17)150707(10)A213B1(21)1234 Lot: A213B1 Serial number: 1234 Expiration date: 2015-07-07 Manufactured date: 2014-12-31 GMDN PT Name: Polyester suture Brand Name: Ti-Cron Model Number: 88863380-82 Company Name: Covidien LP

MRI safety information labeling contain: Labeling does not contain MRI Safety Information Required labeling rubber: No Mark the UDI as "Inactive." **Success:**   $\Box$  Easily completed  $\Box$  Completed with difficulty or help; Describe in Comments: □ Not completed *Comments:* 

**Task Time**: \_\_\_\_\_\_\_\_ Seconds

**Optimal Path**: *Actions>Implantable devices>Uncheck Active box>OK* □ Correct □ Minor Deviations / Cycles :: Describe below □ Major Deviations :: Describe below

*Comments:* 

### **Rating**:

Overall, this task was: *Show participant written scale: "Very Easy" (1) to "Very Difficult" (5)* 

#### **a.14 Task 32: Record Implantable Device UDI**

For this test you will review all information about a UDI/Implantable Device for a patient using the below information:

Patient Name: Ronan Lynch

Implantable Device to review: (01)10884521062856(11)141231(17)150707(10)A213B1(21)1234

Lot: A213B1 Serial number: 1234 Expiration date: 2015-07-07 Manufactured date: 2014-12-31 GMDN PT Name: Polyester suture Brand Name: Ti-Cron Model Number: 88863380-82 Company Name: Covidien LP MRI safety information labeling contain: Labeling does not contain MRI Safety Information Required labeling rubber: No

Verify that all of the above UDI information is readable and present.

# **Success:**

- $\Box$  Easily completed
- $\Box$  Completed with difficulty or help; Describe in Comments:
- □ Not completed

*Comments:* 

**Task Time**: \_\_\_\_\_\_\_\_ Seconds

**Optimal Path**: *Actions>Implantable devices>Add>Search for UDI>Obtain Description>Save*

□ Correct

- Minor Deviations / Cycles :: Describe below
- □ Major Deviations :: Describe below

*Comments:* 

# **Rating**:

Overall, this task was: \_\_\_\_\_\_\_ *Show participant written scale: "Very Easy" (1) to "Very Difficult" (5)* 

# 170.315(b)(2) Clinical information reconciliation and incorporation

# **b.2 Task 33: Clinical Information Reconciliation**

For this test you will import a CCDA file for a patient and reconcile the medications, medication allergies and problems for a patient. You will use the below information:

Patient Name: Turner, Susan File Name: SUSAN SUSY TURNER File One Medications to Reconcile: Ceftriaxone 100MG/ML Tylenol 500MG Medication Allergies to Reconcile: Penicillin G Benzathine Problems to Reconcile: Fever Overweight **Success:**   $\Box$  Easily completed  $\Box$  Completed with difficulty or help; Describe in Comments: Not completed *Comments:* 

Task Time: Seconds

**Optimal Path**: *Tools>Clinical Summary>Import>Select File>Find import>Select>Associate (select patients)>Select CCDA (patients chart)>Import CCDA>Select Document>Reconcile>Select data by using the checkboxes>Use the arrows to move the data to the right>Reconcile All>Close Window*

□ Correct

□ Minor Deviations / Cycles :: Describe below

□ Major Deviations :: Describe below

*Comments:* 

**Rating**:

Overall, this task was: *Show participant written scale: "Very Easy" (1) to "Very Difficult" (5)* 

# **b.2 Task 34: Generate New CCDA File**

For this test you will generate a CCDA file for the above patient, demonstrating that newly reconciled data will pull over. You will use the below information:

Patient Name: Turner, Susan File name: SUSAN SUSY TURNER File Two Medications to Reconcile: Aranesp 0.5 MG/ML Tylenol 500MG Medication Allergies to Reconcile: Ampicillin Penicillin G Benzathine Problems to Reconcile: Essential hypertension Severe Hypothyroidism Chronic rejection of renal transplant Fever **Success:**   $\Box$  Easily completed  $\Box$  Completed with difficulty or help; Describe in Comments: □ Not completed *Comments:* 

**Task Time**: \_\_\_\_\_\_\_\_ Seconds

**Optimal Path**: *Tools>Clinical Summary>Import>Select File>Find import>Select>Associate (select patients)>Select CCDA (patients chart)>Import CCDA>Select Document>Reconcile>Select data by using the checkboxes>Use the arrows to move the data to the right>Reconcile All>Close Window*

□ Correct

- □ Minor Deviations / Cycles :: Describe below
- □ Major Deviations :: Describe below

*Comments:* 

#### **Observed Errors and Verbalizations:**

#### **Rating**:

Overall, this task was: *Show participant written scale: "Very Easy" (1) to "Very Difficult" (5)* 

# **Administrator / Note-taker Comments:**

# 170.315(b)(3) Electronic prescribing

# **b.3 Task 35: Create New Prescription**

For this test you will create a new prescription for a patient. You will use the below information: Patient Name: New Prescription

Medication to prescribe:

Medication: Coumadin 3mg Dispense: 15 Refills: 0 Sig.: Take twice per day with full glass of water. Substitution: Substitution Allowed Pharmacy: TX Pharmacy 10.6MU

Send the prescription.

# **Success:**

- $\square$  Easily completed
- $\Box$  Completed with difficulty or help; Describe in Comments:
- □ Not completed

*Comments:* 

Task Time: Seconds

**Optimal Path**: *Search for patient > RX > Prescribe > Create a new prescription order > Send.*

□ Correct

□ Minor Deviations / Cycles :: Describe below

□ Major Deviations :: Describe below

*Comments:* 

# **Rating**:

Overall, this task was: \_\_\_\_\_\_ *Show participant written scale: "Very Easy" (1) to "Very Difficult" (5)* 

# **b.3 Task 36: Change Prescription**

For this test you will change a prescription for a patient. You will use the below information: Patient Name: New Prescription

Medication to change:

Medication: Coumadin 3mg Dispense: 20 Refills: 0 Sig.: Take twice per day with full glass of water. Substitution: Substitution Allowed Pharmacy: TX Pharmacy 10.6MU

Send the change request.

#### **Success:**

 $\square$  Easily completed

 $\Box$  Completed with difficulty or help; Describe in Comments:

Not completed

*Comments:* 

Task Time: Seconds

**Optimal Path**: *E-Prescribing > Change Requests > Respond and change.*

□ Correct

□ Minor Deviations / Cycles :: Describe below

Major Deviations :: Describe below

*Comments:* 

#### **Rating**:

Overall, this task was: \_\_\_\_\_\_

*Show participant written scale: "Very Easy" (1) to "Very Difficult" (5)* 

### **b.3 Task 37: Cancel Prescription**

For this test you will cancel a prescription for a patient. You will use the below information: Patient Name: New Prescription

Medication to prescribe:

Medication: Coumadin 3mg Dispense: 20 Refills: 0 Sig.: Take twice per day with full glass of water. Substitution: Substitution Allowed Pharmacy: TX Pharmacy 10.6MU Cancel the above prescription by removing it.

#### **Success:**

 $\square$  Easily completed

 $\Box$  Completed with difficulty or help; Describe in Comments:

□ Not completed

*Comments:* 

**Task Time**: \_\_\_\_\_\_\_\_ Seconds

**Optimal Path**: *Search for patient > RX > Remove > Accept pop up.*

□ Correct

□ Minor Deviations / Cycles :: Describe below

Major Deviations :: Describe below

*Comments:* 

#### **Rating**:

Overall, this task was: \_\_\_\_\_\_\_ *Show participant written scale: "Very Easy" (1) to "Very Difficult" (5)* 

# **b.3 Task 38: Refill Prescription**

For this test you will respond to a refill request for a prescription for a patient. You will use the below information:

Patient Name: New Prescription Medication to prescribe: Medication: Coumadin 3mg Dispense: 20 Refills: 0 Sig.: Take twice per day with full glass of water. Substitution: Substitution Allowed Pharmacy: TX Pharmacy 10.6MU

#### **Success:**

- $\Box$  Easily completed
- $\Box$  Completed with difficulty or help; Describe in Comments:
- □ Not completed
- *Comments:*

Task Time: Seconds

**Optimal Path**: *E-Prescribing>Refill Request>Select Patient>Accept*

□ Correct

- □ Minor Deviations / Cycles :: Describe below
- □ Major Deviations :: Describe below

*Comments:* 

# **Rating**:

Overall, this task was: *Show participant written scale: "Very Easy" (1) to "Very Difficult" (5)* 

# **b.3 Task 39: Receive Fill Status Notice**

For this test you will review a fill status notice from the pharmacy. You will use the below information: Patient Name: New Prescription Medication to prescribe: Medication: Coumadin 3mg Dispense: 20

Refills: 0 Sig.: Take twice per day with full glass of water. Substitution: Substitution Allowed Pharmacy: TX Pharmacy 10.6MU

# **Success:**

- $\Box$  Easily completed
- $\Box$  Completed with difficulty or help; Describe in Comments:
- □ Not completed

*Comments:* 

**Task Time**: \_\_\_\_\_\_\_\_ Seconds

**Optimal Path**: *E-Prescribing > Fill Status > Review.*

□ Correct

- □ Minor Deviations / Cycles :: Describe below
- □ Major Deviations :: Describe below

*Comments:* 

**Rating**:

Overall, this task was: *Show participant written scale: "Very Easy" (1) to "Very Difficult" (5)* 

#### **b.3 Task 40: Request and Receive Medication History**

For this test you will review a patient's medication history. You will use the below information: Patient Name: New Prescription

#### **Success:**

- $\Box$  Easily completed
- $\Box$  Completed with difficulty or help; Describe in Comments:
- □ Not completed

*Comments:* 

**Task Time**: \_\_\_\_\_\_\_\_ Seconds

**Optimal Path**: *Search for patient > Medications > Add > Pharmacy Benefit Manager.*

□ Correct

- □ Minor Deviations / Cycles :: Describe below
- □ Major Deviations :: Describe below

*Comments:* 

**Rating**:

Overall, this task was: \_\_\_\_\_\_\_ *Show participant written scale: "Very Easy" (1) to "Very Difficult" (5)*